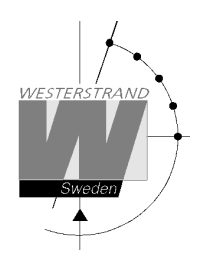

# **Option Ethernet QWTIME III**

**WESTERSTRAND URFABRIK AB**  Box 133 Tel. 0506 48000 Tel. 0506 48000 Internet:: http://www.westerstrand.se<br>545 23 TÖREBODA Fax. 0506 48051 E-mail: info@westerstrand.se

E-mail: info@westerstrand.se

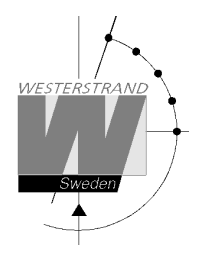

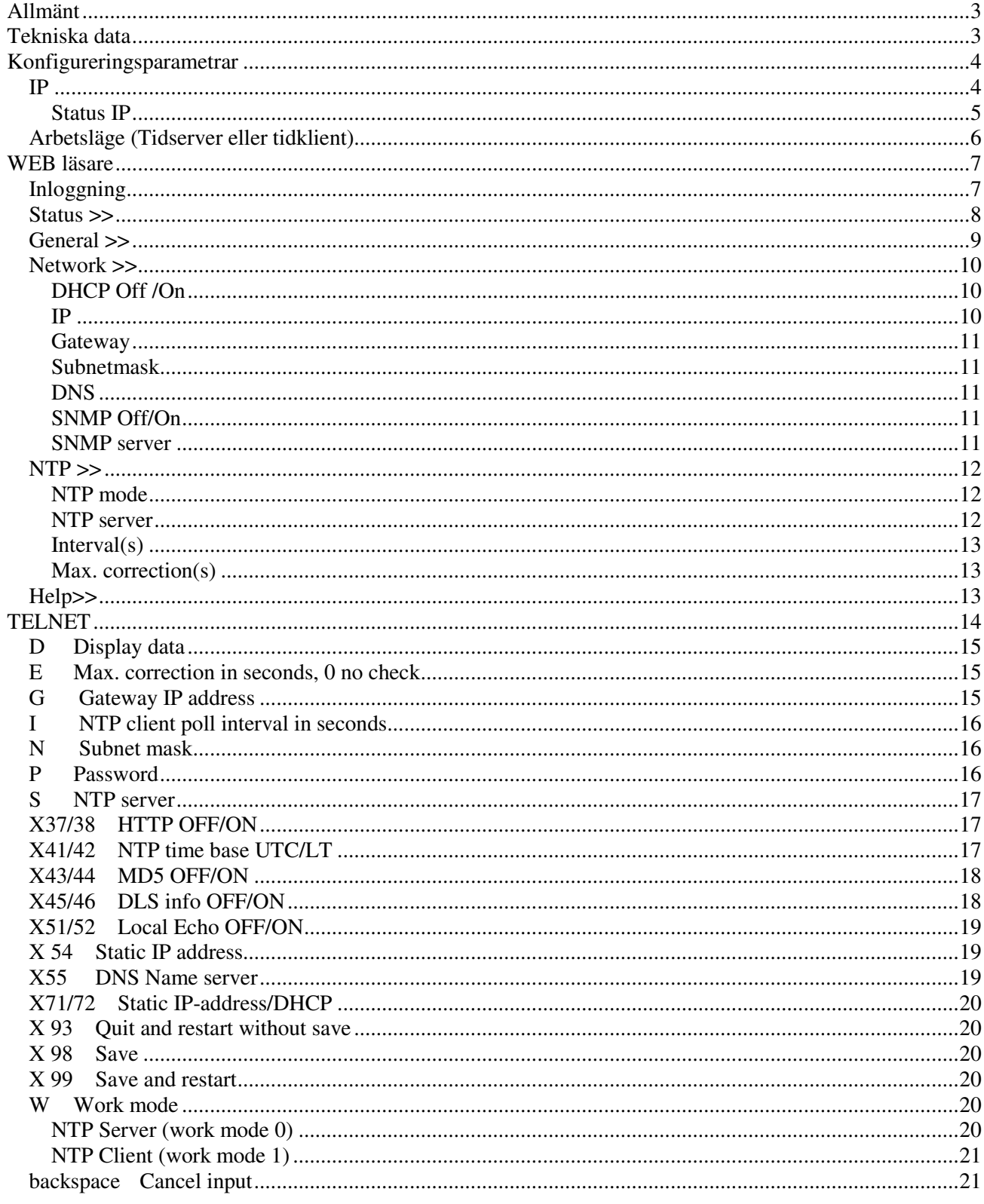

### **WESTERSTRAND URFABRIK AB**

**Box 133** 545 23 TÖREBODA Internet:: http://www.westerstrand.se info@westerstrand.se E-mail:

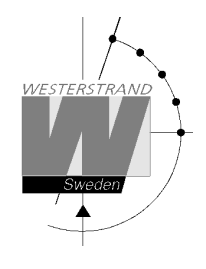

### **Allmänt**

Option Ethernet är ett intelligent nätverkskort som gör det möjligt att ansluta ett huvudur till ett lokalt nätverk, LAN.

Nätverkskortet kan användas för fjärrkontroll, larmhantering, övervakning och för distribution av rätt tid i nätverket. Kortet kan också konfigureras som NTP-klient och på så sätt se till att huvuduret får rätt tid från en extern tidserver.

För tidsättning används NTP (Network Time Protocol). NTP bygger på protokoll familjen UDP/IP. Huvuduret fungerar som primär tidsserver. Klienter anslutna till nätverket frågar periodiskt servern om tid. Servern svarar med att sända UTC tid till klienten. Klienten omvandlar UTC tiden till önskat tidformat, t.ex. lokaltid, baserat på interna inställningar.

Tillsammans med nätverkskortet levereras mjukvaran NyToP som är Westerstrands NTP-klient för Windows XP/7/8/10.

För fjärrkontroll och reläprogrammering kan den Windows-baserade applikationsmjukvaran QW3Control användas. QW3Control beställs separat.

För att konfigurera de olika parametrarna såsom IP-adress, nätmask etc. används en vanlig Web-läsare eller TELNET.

### **Tekniska data**

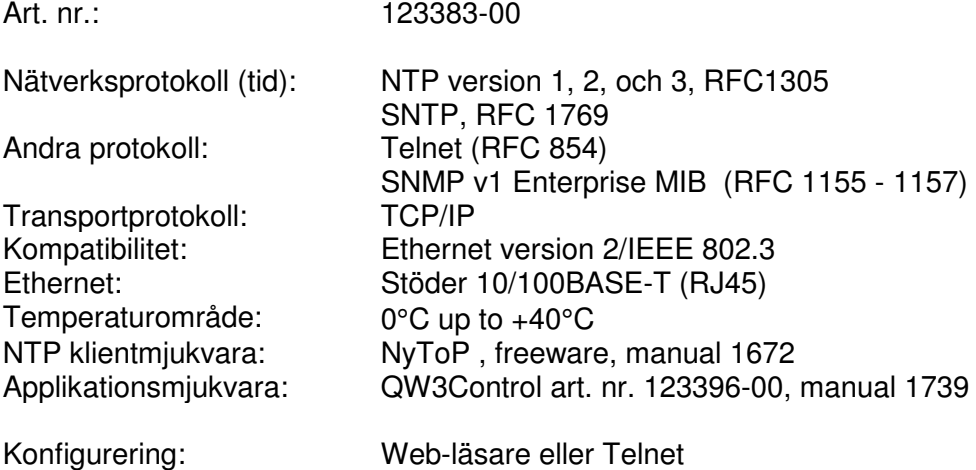

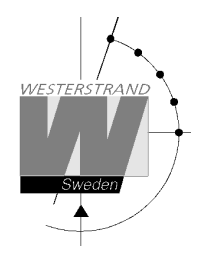

### **Konfigureringsparametrar**

De flesta parametrarna ställs via en extern PC med hjälp av en vanlig *Web*-*läsare*, t.ex. Internet Explorer, eller med hjälp av *Telnet*, men några av inställningarna kan också utföras med hjälp av huvudurets display och knappar.

Följande parametrar kan ställas in från huvuduret med hjälp av special funktion *setup*.

- IP adress
- Arbetsläge (Tidserver eller tidklient)

Följande parametrar kan visas från huvuduret med hjälp av special funktion *status*.

• IP adress

### **IP**

Denna funktion används för att ge ett huvudur en IP-adress. Notera att IP-adress så väl som andra nätverksparametrar kan ställas in via en extern PC med hjälp av en Web-läsare eller Telnet.

Exempel:

Ge huvuduret IP-adress 192.168.1.100.

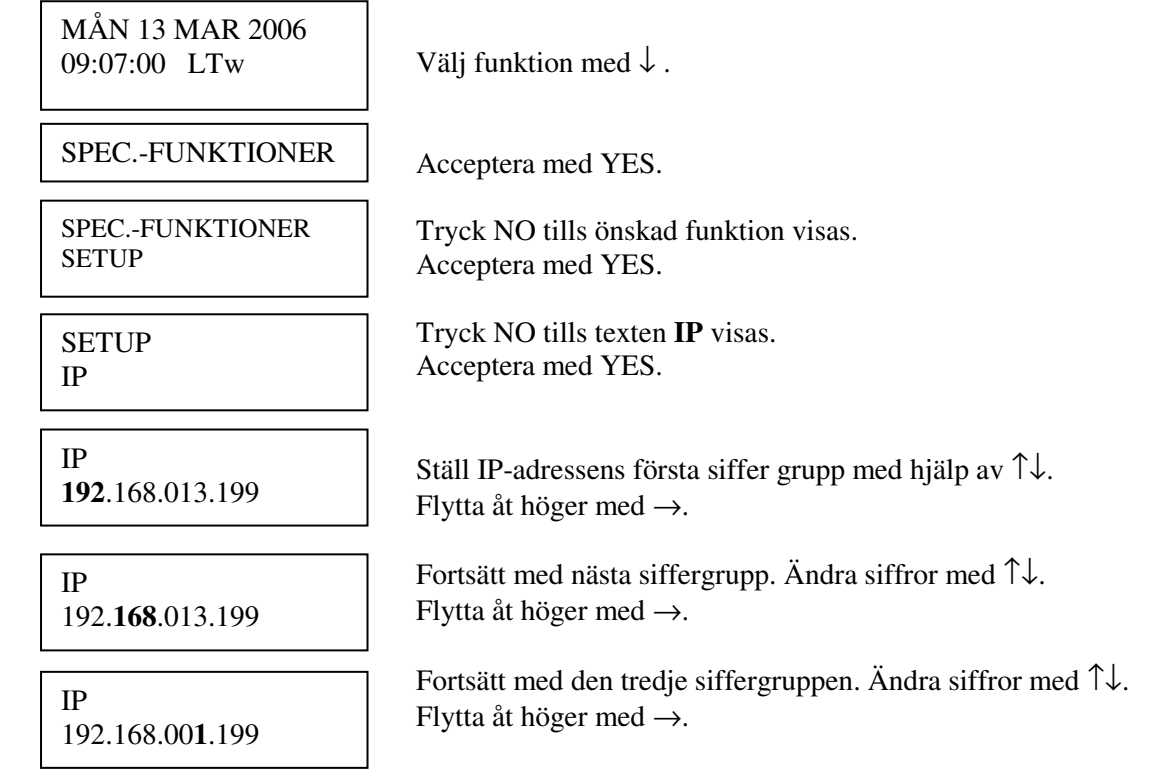

### **WESTERSTRAND URFABRIK AB**

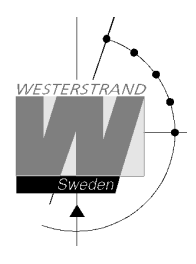

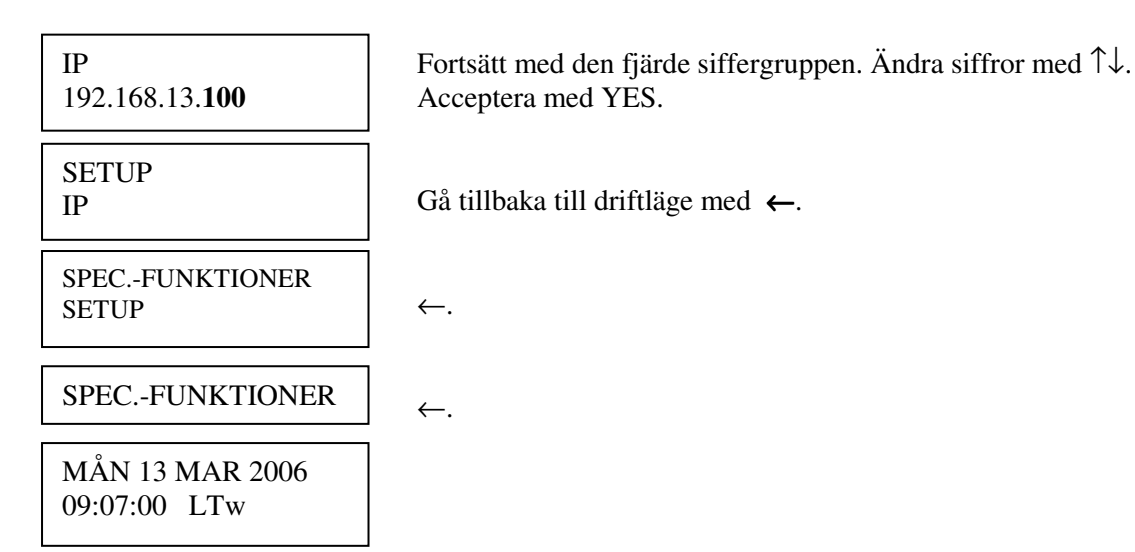

### **Status IP**

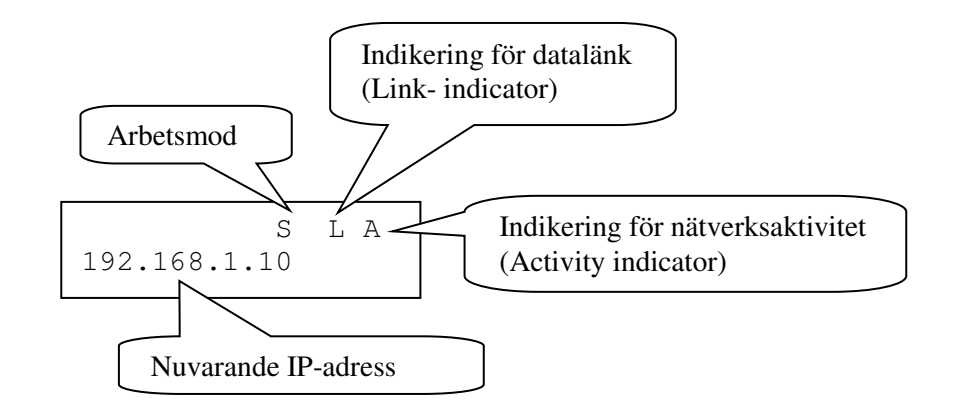

- **Arbetsmod** S = Server. Huvuduret arbetar som NTP tidserver. C = Client. Huvuduret arbetar som NTP tidklient.
- Link indicator L = Länk aktiverad. Huvuduret är inkopplat på ett nätverk. = Ingen länk aktiverad. Huvuduret är inte inkopplat till ett nätverk.

**Activity indicator** A = Nätverkstrafik förekommer till/från huvuduret

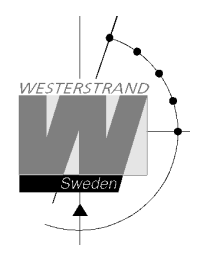

### **Arbetsläge (Tidserver eller tidklient)**

Nätverkskortet kan jobba i två olika moder, arbetslägen. *Server:* Huvuduret är NTP-server och svarar på tidsförfrågningar från NTP-klienter. *Klient/Server*: Huvuduret är både en NTP klient och en NTP server. Arbetsläget ställs in via huvuduret, SPEC.-FUNKTIONER / SETUP / SYNK.KÄLLA.

SYNK.KÄLLA = NTP CLIENT

Huvuduret fungerar som NTP-klient och får sin tid från en extern NTP-server.

 $SYNK.KÄLLA = GPS, RDS, DCF etc.$ ; Huvuduret fungerar som NTP-server och förser externa klienter med rätt tid.

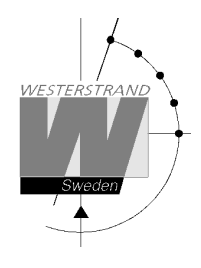

### **WEB läsare**

### **Inloggning**

Använd alltid anvädar namnet *admin* och ett giltigt lösenord. Originallösenordet är *password.* 

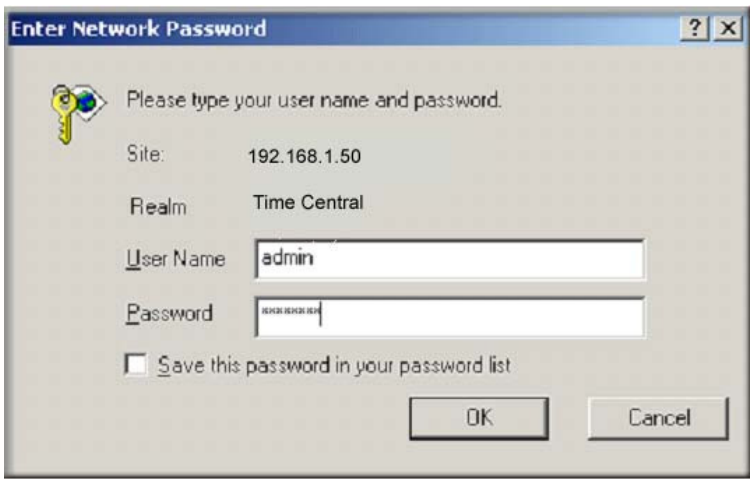

Efter inloggning visas en lista med funktioner.

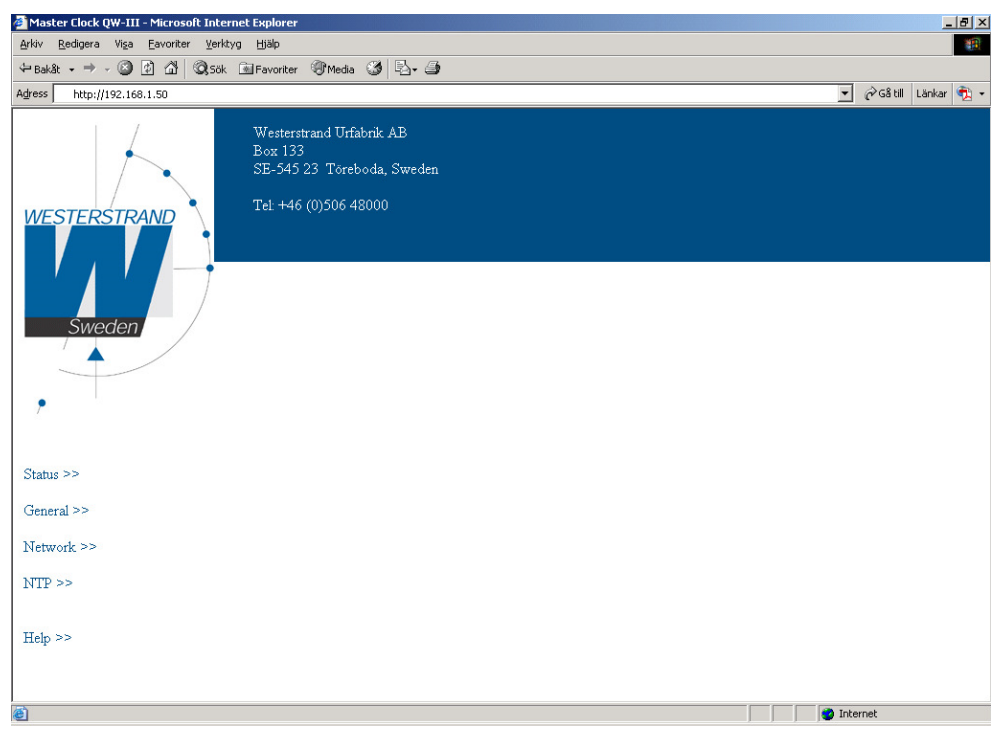

## **WESTERSTRAND URFABRIK AB**

Box 133 Tel. 0506 48000 Tel. 0506 48000 Internet:: http://www.westerstrand.se<br>545 23 TÖREBODA Fax. 0506 48051 E-mail: info@westerstrand.se Fax. 0506 48051 **E-mail:** Fax. 0506 48051

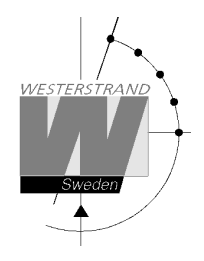

### **Status >>**

Visar huvudurets status. Statusen uppdateras automatiskt var 10:e sekund.

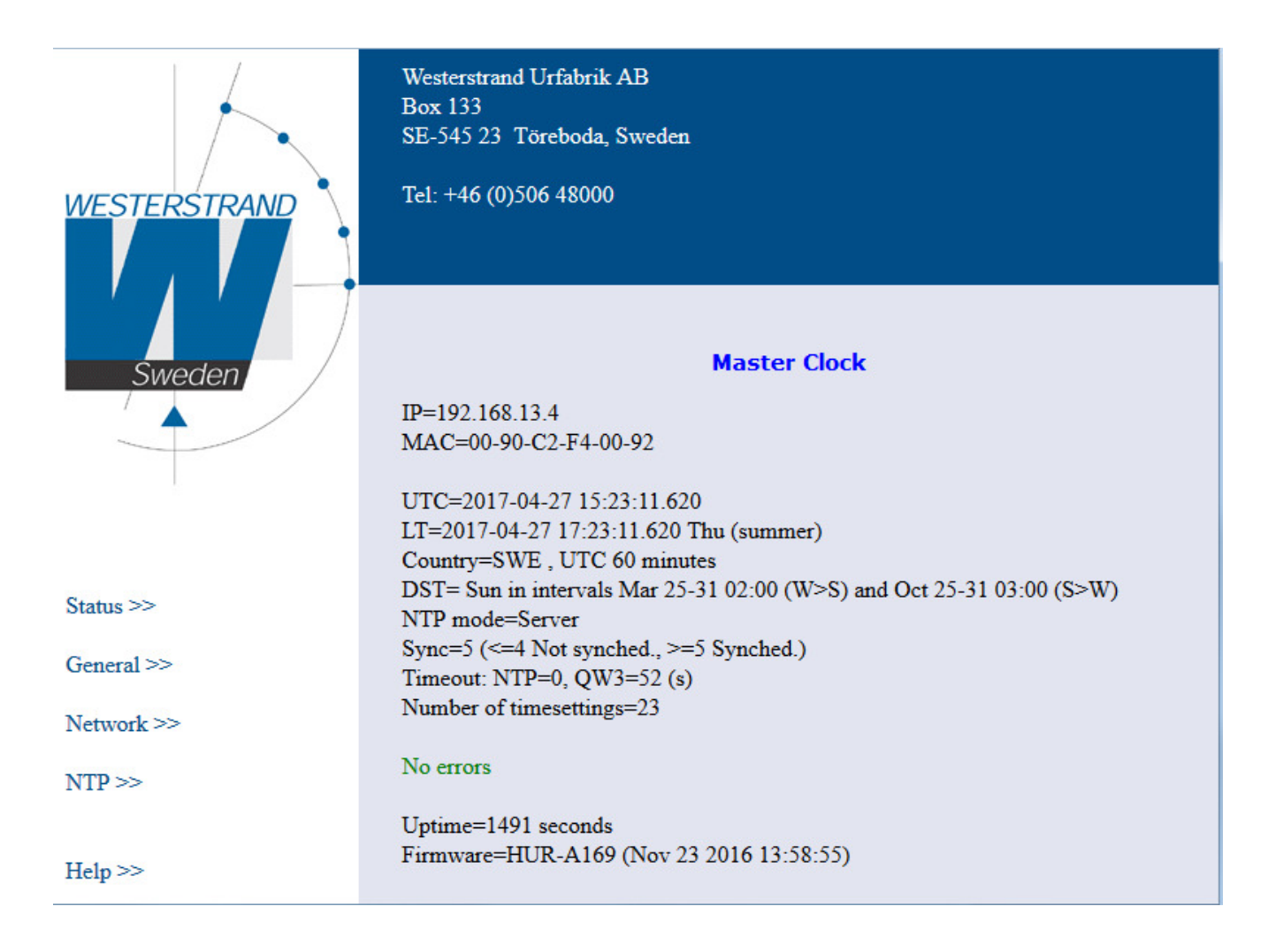

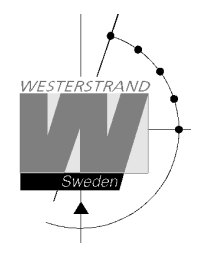

### **General >>**

För att ställa in allmänna parametrar.

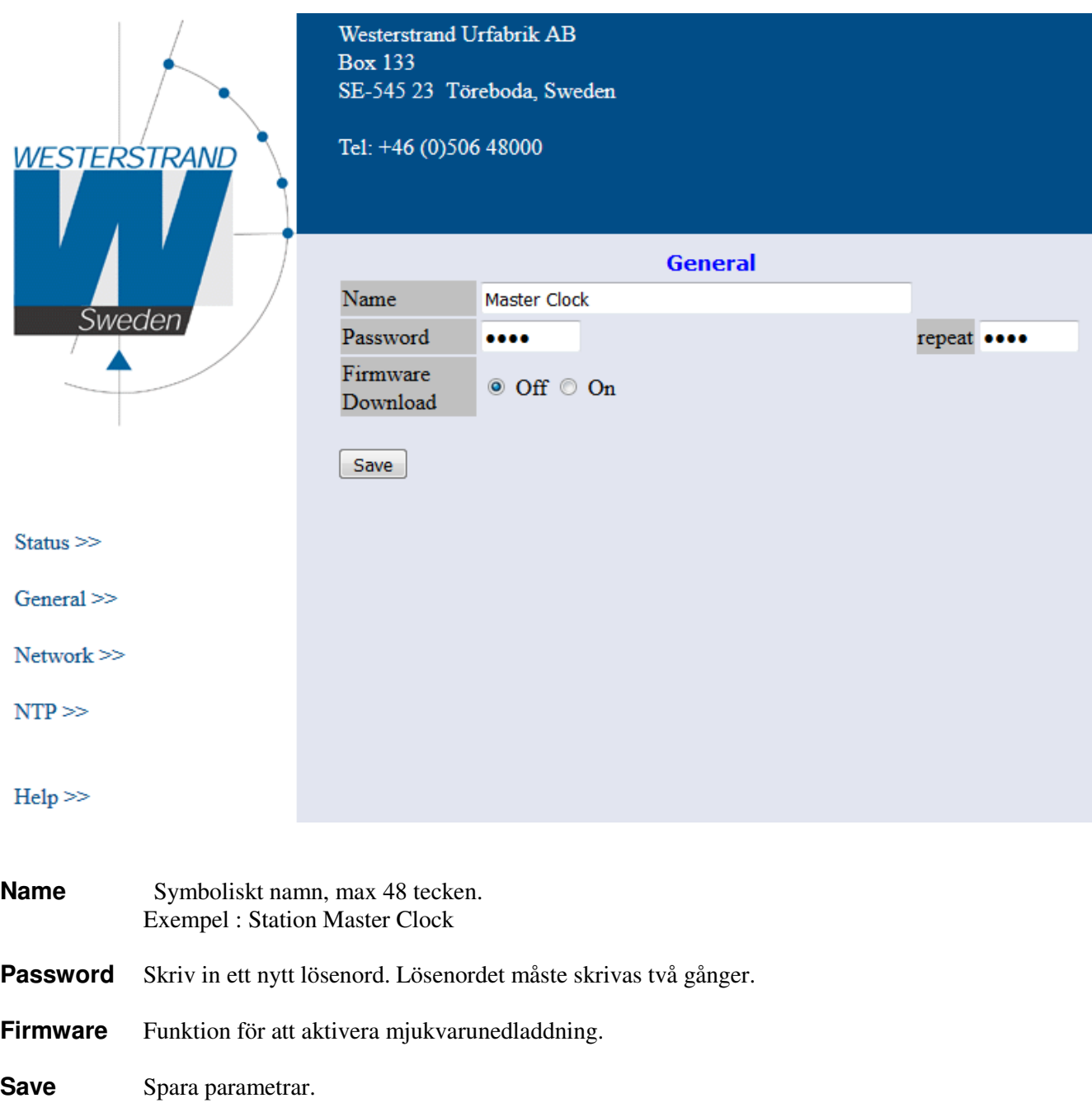

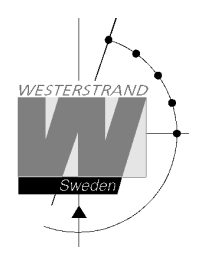

### **Network >>**

Används för att ställa in nätverksparametrarna.

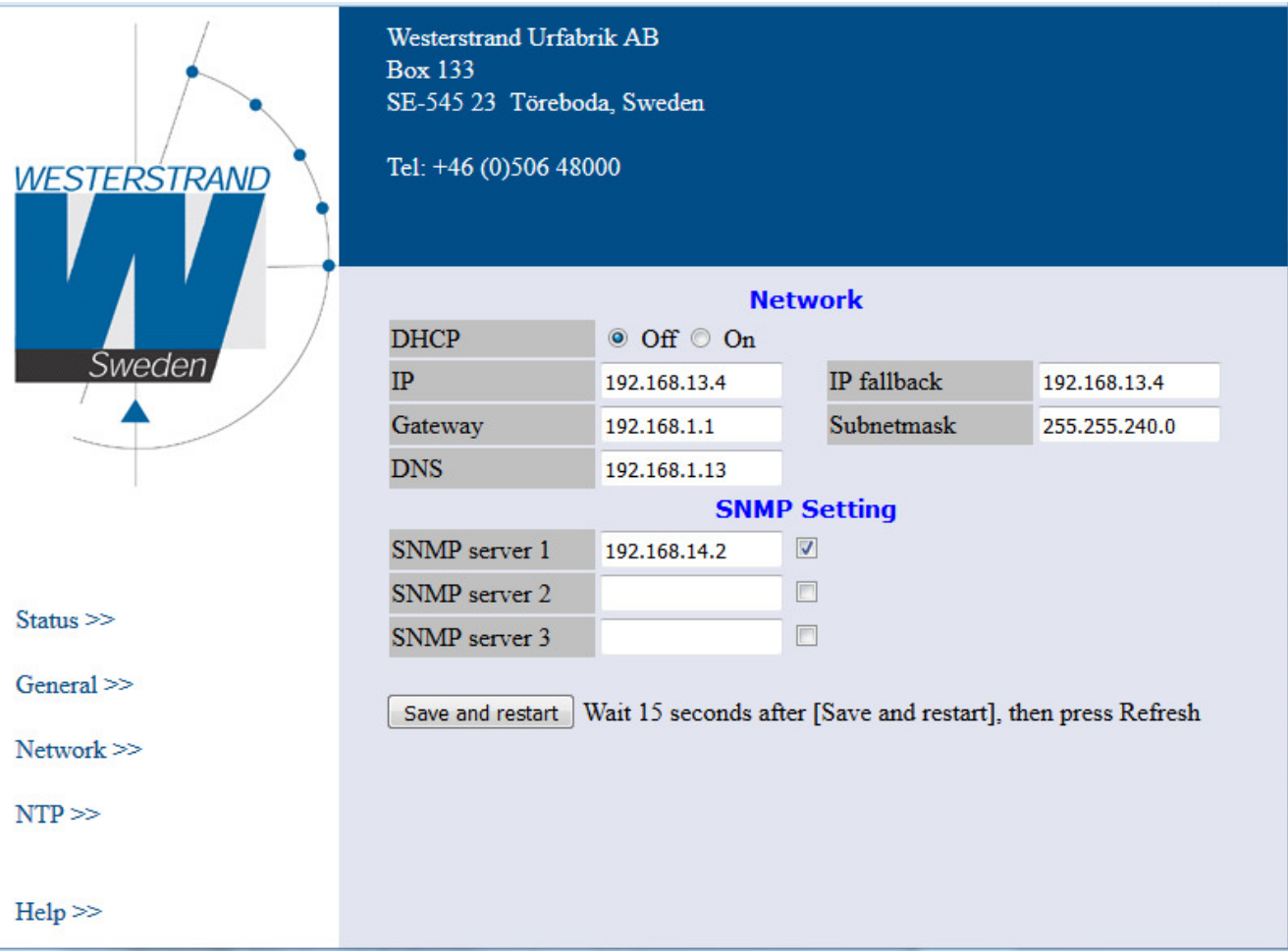

### **DHCP Off /On**

Med denna funktion bestäms det om Ethernet-modulen ska få sin IP-adress automatiskt från en DHCP server eller om en fast IP-adress ska användas.

DHCP Off = fast IP-adress används

DHCP On = IP-adress fås automatiskt från en DHCP server:

Anmärkning: Om modulen är inställd på att få sin IP-adress automatiskt men det inte sker så kommer modulen, efter några försök, att använda fast IP-adress istället (fallback).

### **IP**

Denna funktion används för att ge modulen en fast (statisk) IP-adress. Notera att IP-adress kan också matas in via tidbasmodulen, PL-TB, med hjälp av specialfunktionen *setup*.

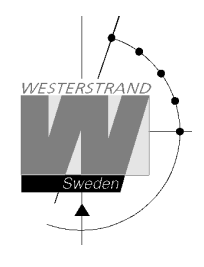

### **Gateway**

Denna funktion används för att lägga in gateway IP-adress.

### **Subnetmask**

Denna funktion används för att ställa in subnätmask.

### **DNS**

Den här funktionen används för att skriva in en namn IP-adress.

### **SNMP Setting**

Med denna funktion kan SNMP aktiveras/avaktiveras.

### **SNMP server**

Denna funktion används för att lägga in en IP-address till en SNMP server. Upp till 3 IP-adresser kan anges.

### **NTP >>**

Används för att ställa in NTP parametrarna.

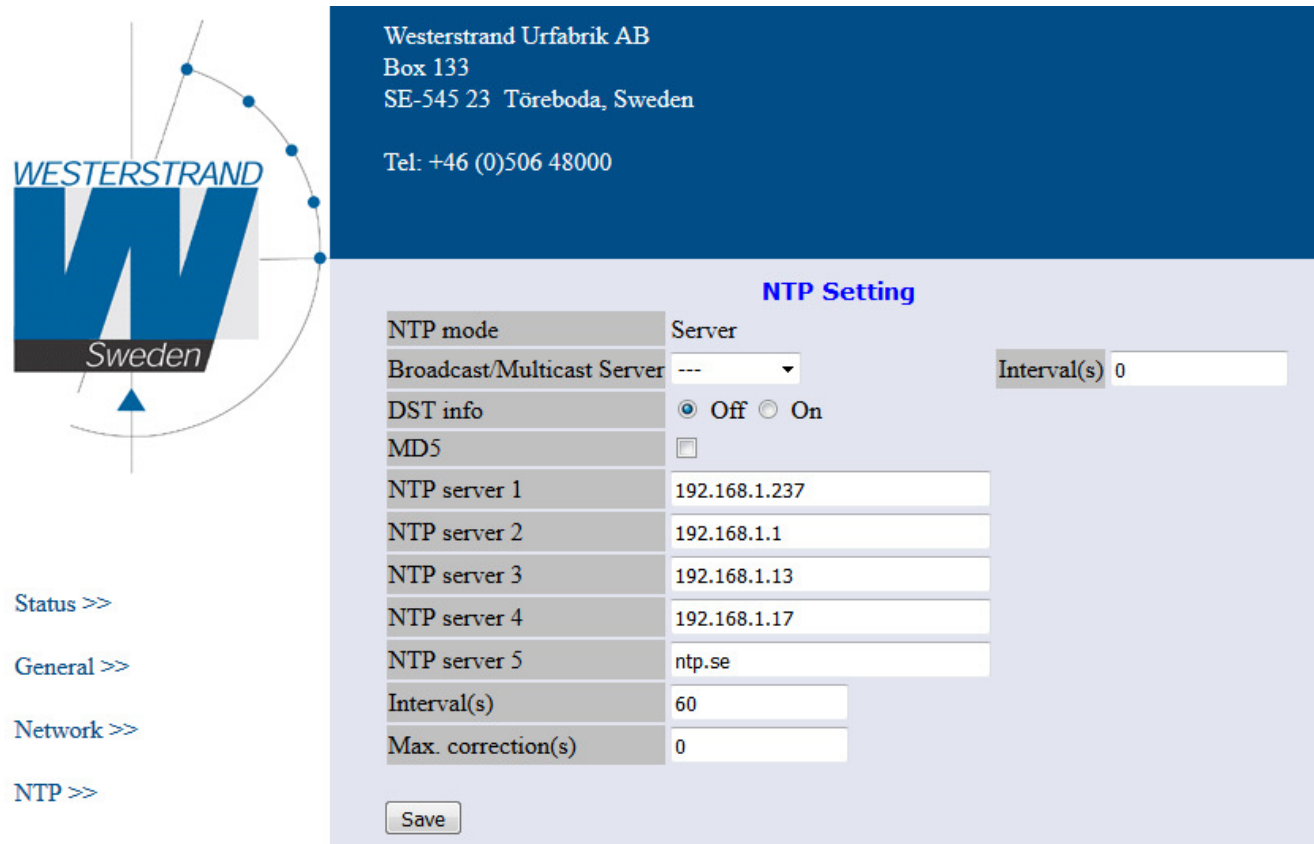

### **NTP mode**

Visar arbetsläge för nätverksmodulen. Server: Internet modulen svarar på tidsförfrågan från klienten. Klient/Server: Ethernet-modulen är både en NTP klient och en NTP server. Arbetsläget ställs in via huvuduret, specialfunktion / setup /synk.källa.

### **Broadcast/Multicast Server**

Med denna funktion aktiverad kommer servern sända NTP meddelanden enligt angivet intervall. Servern kommer fortfarande svara på NTP förfrågningar från NTP-klienter. Broadcast address: 255.255.255.255 Multicast address: 224.0.1.1

### **DST info OFF/ON**

Med denna kod kan sommar/vintertidsinformation skickas med i NTP-meddelandet. Anmärkning: Denna funktion används bara för länder där reglerna för sommar/vintertidsomställning inte är bestämda i förväg. Funktionen fungerar endast med NyToP.

### **WESTERSTRAND URFABRIK AB**

Enligt gängse NTP-standard så ska det inte vara med någon sommar/vintertidsinformation i meddelandet. Detta ska bestämmas lokalt i NTP-klienten.

### **MD5**

Om NTP klienten NyToPs mjukvara används kan säkerheten för överföringen ökas genom användning av MD5 tillsammans med en privat (hemlig) kod.

MD5 (Message-Digest algorithm 5) är en ofta använd 128-bitars krypteringsfunktion.. MD5 måste vara aktiverad i både ethernetmodulen och NyToP mjukvaran.

Med denna funktion kan MD5 funktionen aktiveras/avaktiveras.

### **NTP server**

Den här funktionen används bara om tidcentralen tar emot tid från en extern NTP-server och arbetsläge Client/Server är valt. Serverns IP-adress är då adressen till den externa NTP-servern.

Den inmatade adressen kan antingen vara en IP-adress eller ett namn om funktionen DNS server (name server) används.

Exempel:

Sveriges Provnings- och Forskningsinstitut, SP har två tidservrar.

Internet-adressen för en av dem är *ntp1.sp.se.* 

Upp till 5 olika NTP-servrar kan läggas in. Om den första tidservern är felaktig så väljer tidcentralen automatiskt nästa i listan osv.

### **Interval(s)**

Denna funktion används om Ethernet-modulen är inställd som NTP-klient (Client/Server). Poll-intervall = hur ofta klienten ska fråga servern vad klockan är.

### **Max. correction(s)**

Denna funktion används om nätverksmodulen är inställd som NTP-klient (Client/Server). Ange max. korrigering i sekunder. Tiden jämförs med aktuell tid i tidcentralen. Om 0 är valt så görs ingen kontroll av tiden.

### **Help>>**

För att se en pdf-fil med hjälp.

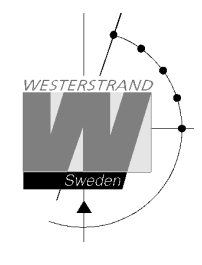

### **TELNET**

Det här programmet används för inställning av parametrar efter att nätverkkortet har fått en IP adress. Starta en Telnet-session. Skriv in IP-adressen för nätverksmodulen.

Om IP adressen är okänd kan den visas från huvuduret med hjälp av specialfunktion *status*.

Notera att om lösenord (password) används så kommer Telnetsessionen att starta med frågan *Password:* Mata in ett giltigt lösenord.

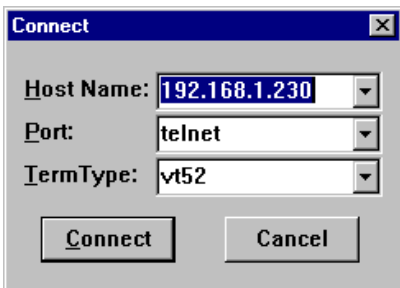

Tryck [?] + [Enter]. En hjälpmeny visas:

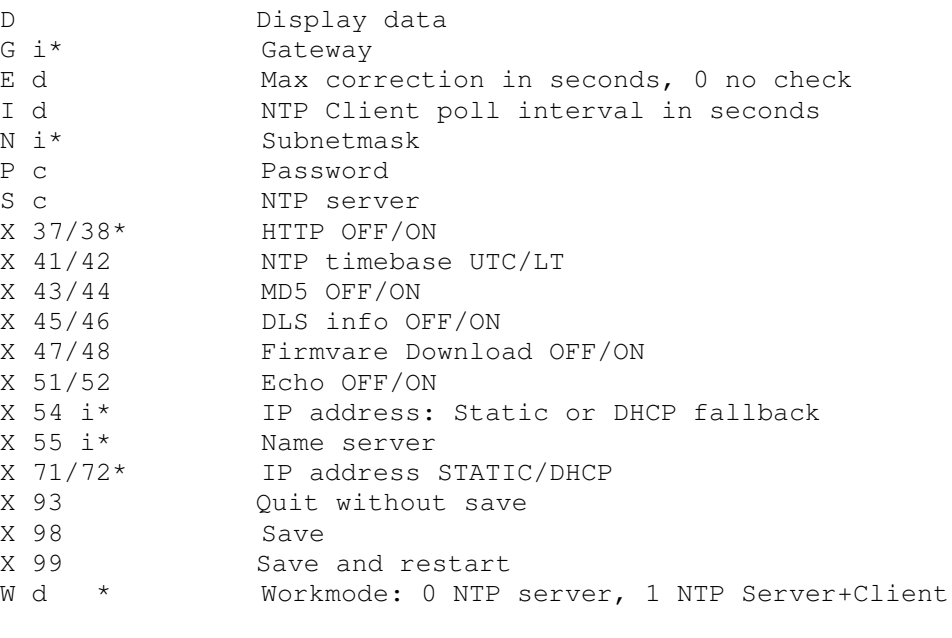

d digit, c character, i IP address in dotted format, \*restart (x99) required.

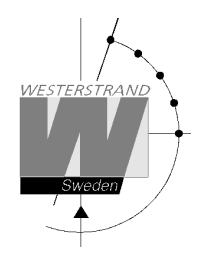

### **D Display data**

Visa information om nätverkskontrollen:

PROD2-NR200 ; Mjukvaruversion Westerstrand Urfabrik AB http://www.westerstrand.se

UTC=2006-05-16 12:02:56.347 Tue ; UTC-tid  $LT = 2006 - 05 - 16$   $15:02:56.347$  Tue (Summer) Status: Synchronised, NTP server ; Statusfält, se nedan

MAC=00-07-09-00-01-30 ; MAC-adress IP=192.168.001.230 (Static) ; Modulens IP-adress Gateway=192.168.1.1 ; Gateway IP-adress Subnetmask=255.255.240.0 ; Subnätmask DNS server=192.168.1.6 ; DNS IP-adress WS=Sön 25 Mar 2:00 (LT) <br>
WS=Sön 25 Okt 3:00 (LT) 5W=Sön 25 Okt 3:00 (LT) 5W=Sön 25 Okt 3:00 (LT)  $SW = Sön 25 Okt 3:00 (LT)$ 

- 
- 
- 
- 
- 
- 
- 
- 
- 

### **Statusfält**:

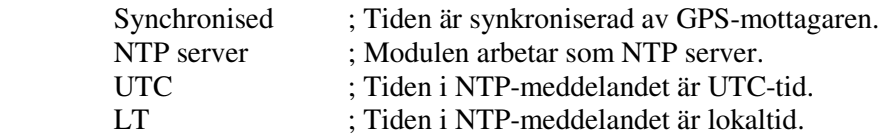

#### **Sommar/vintertidsregler:**

Här visas de nuvarande sommar/vintertidsreglerna. Observera att här visas första möjliga datum. Omställning kommer att ske första söndagen efter detta datum*.*

### **E Max. correction in seconds, 0 no check**

Denna funktion används om Ethernet-modulen är inställd som NTP-klient (work mode 1). Ange max. korrigering i sekunder. Tiden jämförs med aktuell tid i Tidcentralen. Om 0 är valt så görs ingen kontroll av tiden.

### **G Gateway IP address**

 Denna funktion används för att lägga in gateway IP-adress. Om ingen gateway-IP används så måste det stå 255.255.255.255. Exempel: Antag att gateway IP-adress är: 192.168.1.1:

 (? help) >*G 192.168.1.1 [Enter]*  (? help) >*X 99 [Enter]*

Anmärkning: Om ingen gateway-IP används så måste det stå 255.255.255.255.

### **WESTERSTRAND URFABRIK AB**

Box 133 Tel. 0506 48000 Fel. 0506 48000 Internet:: http://www.westerstrand.se 545 23 TÖREBODA Fax. 0506 48051 E-mail: info@westerstrand.se

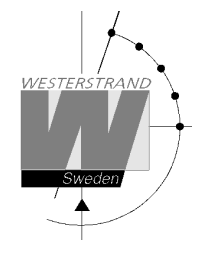

### Denna funktion används om Ethernet-modulen är inställd som NTP-klient (work mode 1). Exempel: Ställ poll-intervallet på 10 minuter (600 sec.)

(? help) > *I 600 [Enter]* 

**I NTP client poll interval in seconds** 

(? help) >*X 98 [Enter]* 

Poll-intervall = hur ofta klienten ska fråga servern vad klockan är.

### **N Subnet mask**

 Denna funktion används för att ställa in subnätmask. Exempel: Antag att subnätmasken är 255.255.240.0:

(? help) >*N 255.255.240.0 [Enter]* 

(? help) >*X 99 [Enter]* 

Anmärkning: Om subnätmask inte används måste den ställas in på 255.255.255.255

### **P Password**

Med hjälp av denna funktion kan nätverksmodulen låsas med ett lösenord. Detta är för att undvika att obehöriga kommer åt modulens programmering. Lösenordet kan bestå av upp till 9 tecken. Följande tecken kan användas:

0 – 9, A – Z, a –z. Notera att lösenordet är känsligt för små eller stora bokstäver.

 Exempel på lösenord: admin 123456789 B9x35r

Lösenordet lägg in enligt följande: >P [code], e.g. Exempel

(? help) >P *admin [Enter]*  (? help) *>X 98 [Enter]* 

För att avaktivera lösenordsfunktionen:

 (? help) >P *[Enter]*  (? help) *>X 98 [Enter]* 

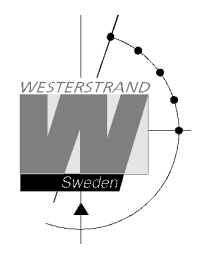

### **S NTP server**

Den här funktionen används bara om Tidcentralen tar emot tid från en extern NTP-server och arbetsläge W1 är valt. Serverns IP-adress är då adressen till den externa NTP-servern. Den inmatade adressen kan antingen vara en IP-adress eller ett namn om funktionen DNS server (name server) används.

Exempel:

 Sveriges Provnings- och Forskningsinstitut, SP har två tidservrar. Internet-adressen för en av dem är *ntp1.sp.se.*

(? help) >S *ntp1.sp.se [Enter]*  (? help) *>X 98 [Enter]* 

### **X37/38 HTTP OFF/ON**

With this code the HTTP functionality can be disabled/enabled.

Example: Turn OFF HTTP option

 (? help) >X37 *[Enter]*  (? help) *>X 99 [Enter]*

Example: Turn ON HTTP option

 (? help) >X38 *[Enter]*  (? help) *>X 99 [Enter]*

### **X41/42 NTP time base UTC/LT**

Med denna funktion kan man välja vilken typ av tid ska sändas i NTP-meddelandet.

Exempel: Sänd UTC

 (? help) >X41 *[Enter]*  (? help) *>X 98 [Enter]*.

Observera att enligt gängse NTP-standard så ska meddelandet innehålla UTC.

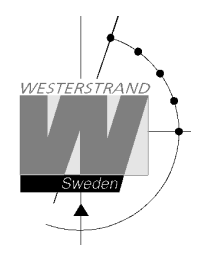

### **X43/44 MD5 OFF/ON**

Med denna kod kan funktionen MD5 aktiveras/avaktiveras.

Om Westerstrand NTP klientmjukvara NyToP används så kan säkerhet i överföringen ökas med hjälp av MD5 och en privat, hemlig nyckel.

MD5 (Message-Digest algorithm 5) är en kontrollsumma för godtyckligt långa serier av tal, exempelvis text i digital form och används för att kontrollera att ett meddelande inte har ändrats på vägen.

MD5 måste aktiveras i både Ethernet-modulen och i NyToP mjukvaran.

Ett meddelande utan, eller med falsk kontrollsumma, kommer att ignoreras om MD5 är aktiverat.

Exempel: Stäng av MD5

 (? help) >X43 *[Enter]*  (? help) *>X 98 [Enter]*

Example: Sätt på (aktivera) MD5

(? help) >X44 *[Enter]* 

(? help) *>X 98 [Enter]* 

### **X45/46 DLS info OFF/ON**

Med denna kod kan sommar/vintertidsinformation skickas med i NTP-meddelandet.

Exempel: Stäng av S/V information

 (? help) >X45 *[Enter]*  (? help) *>X 99 [Enter]*

Exempel: Aktivera S/V information

 (? help) >X46 *[Enter]*  (? help) *>X 99 [Enter]* 

Anmärkning: Denna funktion används bara för länder där reglerna för sommar/vintertidsomställning inte är bestämda i förväg. Funktione fungerar endast med NyToP Enligt gängse NTP-standard så ska det inte vara med någon sommar/vintertidsinformation i meddelandet. Detta ska bestämmas lokalt i NTP-klienten.

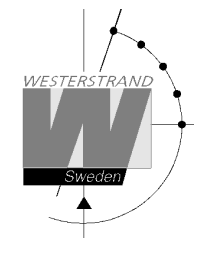

**X51/52 Local Echo OFF/ON** 

Med denna kod så kan Telnets eko-funktion sättas på eller stängas av.

Exempel: Stäng av Telnets ekning av inmatade tecken

(? help) >X51 *[Enter]* 

(? help) *>X 99 [Enter]*

Exempel: Sätt på Telnets ekning av inmatade tecken

(? help) >X52 *[Enter]* 

(? help) >X 99 *[Enter]* 

### **X 54 Static IP address**

 Denna funktion används för att ge modulen en fast (statisk) IP-adress. Notera att IP-adress kan också matas in via tidbasmodulen, PL-TB, med hjälp av specialfunktionen *setup*.

Exempel: Antag att IP-adressen ska ändras från adress 192.168.1.102 till adress 192.168.1.134:

(? help) >*X 54 192.168.1.134 [Enter]*  (? help) >*X 99 [Enter]* 

Datorer och switchar i ett nätverk uppdaterar sina IP-tabeller med jämna mellanrum. För att snabba på detta kan man manuellt ta bort den gamla IP-adressen ur datorns tabell. Detta görs med ett ARP-kommando från kommandotolken.

 >ARP –D 192.168.1.102 Starta en ny telnet-session med IP-adress 192.168.1.134

### **X55 DNS Name server**

:

Denna funktion används för att lägga in en IP-address till en DNS name server.

Exempel: Antag att DNS name server har adress 192.168.1.6:

 (? help) >*X 55 192.168.1.6 [Enter]*  (? help) >*X 99 [Enter]* 

### **X71/72 Static IP-address/DHCP**

Med denna funktion bestäms det om Ethernet-modulen ska få sin IP-adress automatiskt från en DHCP server eller om en fast IP-adress ska användas.

Exempel: Använd fast IP-adress:

 (? help) >*X 71 [Enter]*  (? help) >*X 99 [Enter]* 

Exempel: Få IP-adress automatiskt från en DHCP server:

 (? help) >*X 72 [Enter]*  (? help) >*X 99 [Enter]* 

Anmärkning: Om modulen är inställd på att få sin IP-adress automatiskt men det inte sker så kommer modulen, efter några försök, att använda fast IP-adress istället (fallback).

### **X 93 Quit and restart without save**

Starta om Ethernet-modulen utan att spara ändrade data.

(? help) >*X 93 [Enter]* 

#### **X 98 Save**

Spara data till minnet.

(? help) >*X 98 [Enter]* 

### **X 99 Save and restart**

Spara data till minnet och starta om modulen.

(? help) >*X 99 [Enter]* 

### **W Work mode**

 Välj arbetsläge för Ethernet-modulen: W 0 NTP Server. W 1 NTP Client and server.

### **NTP Server (work mode 0)**

Ethernet-modulen svarar på tidsförfrågningar från NTP-klienter.

### **WESTERSTRAND URFABRIK AB**

Box 133 Tel. 0506 48000 Fel. 0506 48000 Internet:: http://www.westerstrand.se<br>545 23 TÖREBODA Fax. 0506 48051 Fernail: Fernail: info@westerstrand.se Fax. 0506 48051 E-mail: info@westerstrand.se

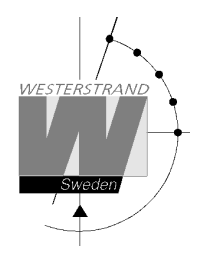

### **NTP Client (work mode 1)**

I arbetsläge W1 så kan modulen fungera både som NTP client och ta emot tidsmeddelanden från en yttre NTP-server och som NTP server.

### **backspace Cancel input**

Radera inmatning.